# **PENINGKATAN KEMAMPUAN GURU TAMAN KANAK-KANAK DALAM MEMANFAATKAN APLIKASI CANVA UNTUK MENDUKUNG PEMBELAJARAN**

*Netty Nurdiyani 1\*) , Lilik Eko Nuryanto 1) , Sri Kusumastuti 1) , Iswanti 1) , Endang Triyani 1)*

*1) Jurusan Teknik Elektro Politeknik Negeri Semarang Jl. Prof. H. Soedarto, S.H. Tembalang, Kota Semarang, Jawa Tengah 50275 \*E-mail: netty.nur@polines.ac.id* 

#### **ABSTRACT**

*Kurikulum Merdeka (The Independent Curriculum) gives institutions/teachers the freedom to be creative in providing teaching to students. Teachers' freedom to be creative is facilitated by the government with educational platforms. Apart from that, in digital electronics, there is an application that really supports government programs. With this application, teachers and students can be creative in making interesting learning materials. The name of the application is Canva. It is used to support communicative learning , this community service activity is carried out regarding the use of the Canva application. This training was carried out at Ky Ageng Giri Kindergarten, Girikusumo Village, Banyumeneng, Mranggen, Demak. The training is aimed at kindergarten and PAUD teachers in the Ky Ageng Giri Kindergarten and its others TK surroundings. There were 15 participants who attended the training. The training steps are 1) Introduction of each service participant and audience participant, 2) explanation of the application and benefits of Canva in teaching, 3) recognizing the features in Canva, 4) practice creating various daily teaching and administration needs, 5 ) monitoring the use of Canva in school activities. The results of the training show that the participants can use this application to create posters according to the needs of each school. They can use all the elements contained in the application. Using this application requires a data package, therefore it is recommended that users first check data availability before working. Careful download of Free Canva App is also recommended because there are prepaid application.*

*Keyword: Training, Canva, Learning, Kindergarten/preschool.*

### **PENDAHULUAN**

Kurikulum Merdeka Belajar diluncurkan oleh Menteri Pendidikan Nadiem Makarim pada bulan Februari 2022. Kurikulum ini merupakan penyederhanaan dari Kurikulum 13 (Direktorat 2022). Peluncuran ini merupakan upaya untuk menghadapi tantangan pendidikan di tengah pandemi COVID-19 dan memberikan ruang yang lebih luas bagi peserta didik untuk belajar secara mandiri dan kreatif. Program ini bertujuan untuk mengembangkan kemampuan peserta didik dalam beradaptasi dengan lingkungan yang terus berubah dan mempersiapkan mereka untuk menjadi generasi yang inovatif dan mandiri di masa depan.

Untuk melaksanakan Kurikulum Merdeka tersebut disediakan *platform* pembelajaran yang dapat diakses oleh peserta didik di manapun mereka berada.

Selain itu, guru juga diberi pelatihan untuk memfasilitasi pembelajaran mandiri dan kreatif dengan memanfaatkan teknologi informasi dan komunikasi. Dengan menguasai teknologi informasi guru dapat menyajikan materi pelajaran yang disesuaikan dengan kondisi sekolah. Berkaitan dengan adanya program Merdeka Belajar tersebut, guru, murid, bahkan orang tua murid dipacu untuk "akrab" dengan gadget, seperti *hand phone* (HP), laptop, *tablet*, dan lain-lain karena kemanfaatannya (Diskominfo

2018) dan berbagai aplikasi yang dapat dimanfaatkan dalam Kegiatan Belajar Mengajar (KBM). Penggunaan gadget akan memudahkan dalam pembelajaran (Fitriansyah 2016). Kemudahan yang diperoleh tidak saja dalam pembelajaran daring, namun juga dalam pembelajaran off-line (luar jaringan/luring tatap muka) (Magdalena et al. 2021). Penggunaan gadget ini tidak saja pada sekolah dasar, menengah, namun dapat pula dimanfaatkan untuk pendidikan anak usia dini (Utami 2021) dengan pengawasan (Hijriyani and Astuti 2020).

Gadget dapat digunakan untuk menciptakan pembelajaran yang kreatif (Mahfud and Wulansari 2018). Salah satu *platform* desain untuk menyusun materi pembelajaran adalah aplikasi Canva. Canva adalah sebuah *platform* desain grafis yang dapat digunakan untuk membuat berbagai jenis desain, seperti poster, undangan, brosur, presentasi, dan masih banyak lagi (Wikipedia, n.d.). Aplikasi Canva dirancang untuk memudahkan orang yang tidak memiliki latar belakang desain grafis dapat melakukannya. Canva dapat diakses melalui situs *web* atau aplikasi *mobile*. Aplikasi ini bisa dimanfaatkan pada sekolah dari jenjang PAUD hingga SMA/SMK/Sederajat untuk mendukung kreativitas dan kolaborasi di kelas sebagai media pembelajaran digital dalam berbagai pokok bahasan materi ajar (Rosidah 2021; Rizanta and Arsanti 2022; Pelangi 2020; Purba and Harahap 2022; Idhawati et al. 2022). Canva dipergunakan di berbagai jenjang pendidikan dengan berbagai pokok bahasan pengajaran. Adanya pelatihan aplikasi Canva untuk guru PAUD dilakukan ini menunjukkan bahwa penggunaan Canva memiliki manfaat untuk pembelajaran di PAUD (Warmansyah et al. 2022).

# **METODE PELAKSANAAN**

Kegiatan yang dilaksanakan ini merupakan pengabdian masyarakat. Sasarannya adalah Guru Taman Kanakkanak. Pengabdian ini dilaksanakan di Gedung Sekolah TK Ky. Ageng Giri, di Dusun Girikusumo, Banyumeneng, Mranggen, Demak. Pelaksanaan dilakukan dengan dengan mendasarkan pada struktur atau sistematika atau tahapan yang disesuaikan dengan kebutuhan atau kondisi yang berlangsung. Peserta dalam pengabdian ini dibedakan menjadi dua yaitu pihak yang melakukan pengabdian yaitu Dosen dan Mahasiswa Polines Jurusan Elektro dan pihak audiens dalam pengabdian yaitu guru TK yang telah disebutkan.

Kegiatan pelatihan ini dilaksanakan pada hari Selasa 10 Oktober 2023 secara luring dan diikuti oleh 15 orang guru PAUD dan TK. Sementara itu, dari Polines ada 4 orang dosen sebagai pihak yang menjalankan pengabdian dan 8 mahasiswa Elektro Polines sebagai anggota tim pengabdian. Umumnya, para peserta sudah mengetahui aplikasi ini, namun belum bisa mengoperasikan sampai terwujud sebuah karya desain grafis.

Adapun tahapan pelaksanaan pengabdian dilakukan secara bertahap. Pentahapan tersebut sebagai berikut. 1) Perkenalan masing-masing peserta pengabdian dan peserta audiens, 2) penjelasan tentang aplikasi dan manfaat Canva dalam pengajaran, 3) mengenali fitur-fitur di dalam canva, 4) praktik membuat berbagai kebutuhan pengajaran dan administrasi harian, 5) pemantauan penggunaan Canva dalam kegiatan sekolah.

Perkenalan masing-masing peserta dimaksudkan untuk saling mengenal sehingga terjalin hubungan yang akrab antara peserta dan pengabdi. Dengan

sikap ini diharapkan akan memudahkan dalam pelaksanaan pengabdian tersebut. Penjelasan tentang aplikasi Canva sebagai pendukung materi pengajaran ini bertujuan sebagai pembuka wawasan tentang kemanfaatan Canva dalam pengajaran. Di sini terdapat paparan materi tentang teknologi yang bermanfaat dalam kehidupan manusia. Pengenalan terhadap fitur-fitur dalam Canva akan mempermudah para guru dalam membuat tugas-tugas sesuai dengan harapan. Kemudian, praktik penggunaan Canva dilakukan untuk meningkatkan kualitas maupun kuantitas dalam pengajaran. Praktik dalam kegiatan ini adalah penggunaan Canva untuk menyusun materi pengajaran maupun administrasi. Pendampingan dilakukan untuk melihat penggunaan *platform* itu dalam pengajaran maupun penyelenggaraan administasi.

# **HASIL DAN PEMBAHASAN**

Setelah melakukan perkenalan antara kedua belah pihak, yakni para guru peserta pelatihan dan tim pengabdian, acara dilanjutkan dengan paparan tentang perlunya mempelajari canva dalam pengajaran. Aplikasi ini memiliki kelebihan yaitu mudah digunakan oleh siapa pun, terutama oleh orang-orang yang akan mempelajari/membuat desain grafis. Untuk menjalankan tugasnya, guru memerlukan keterampilan tersebut.

Selama pelaksanaan kegiatan ini, mahasiswa membantu sebagai pendamping para peserta untuk membuka dan mengenali fitur-fitur. Di samping itu, mahasiswa juga akan memberikan penjelasan tambahan apabila peserta belum memahami materi presentasi. Pelaksanaan dengan pendampingan ini diharapkan dapat mempercepat penyerapan ilmu dan keterampilan.

Tahap berikutnya adalah penjelasan tentang aplikasi Canva dan manfaatnya dalam Pendidikan/pengajaran. Pada tahap ini dilaksanakan presentasi pengenalan Canva kepada peserta pelatihan. Di dalam presentasi ini dikenalkan manfaat Canva untuk Pendidikan, terutamanya untuk pengajaran di tingkat taman kanak-kanak, karena di dalam Canva ini terdapat bermacam gambar, beraneka jenis tulisan, grafik, audio, video animasi, dan *template* premium yang bisa dijadikan bahan untuk berkarya. Dengan mengenali fitur-fitur ini, secara cepat guru akan dapat berkreasi, mengembangan imajinasi dalam menyusun bahan ajar maupun poster-poster yang sesuai dengan kebutuhan.

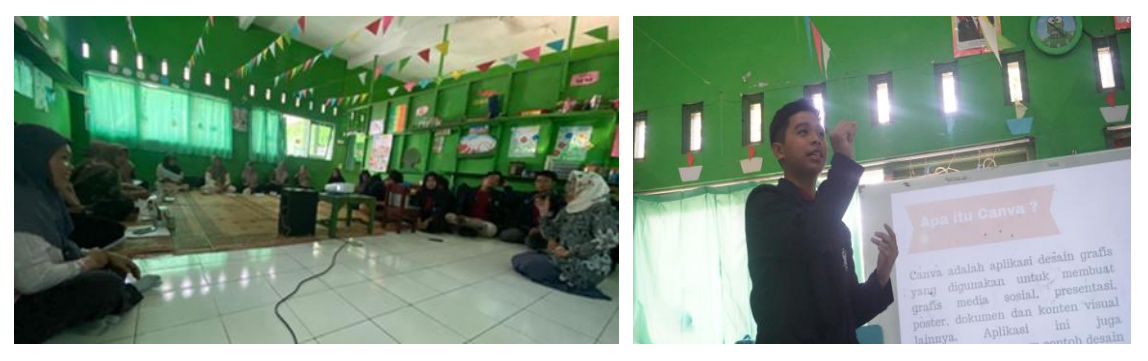

**Gambar 1.** Perkenalan Anggota dan Pengenalan Canva

Sambil mengenalkan fitur-fitur, kepada para peserta diajarkan cara membuat karya yang diinginkan. Misalnya, membuka desain baru lalu

mengisinya dengan berbagai gambar, garis, maupun tulisan. Dengan cara demikian diharapkan akan memudahkan pemahaman para peserta untuk

mendalami materi. Jadi, sambal mendengarkan mereka langsung paraktik untuk mengenali fitur-fitur yang kelak akan digunakan untuk mengerjakan tugas-tugas dalam pembelajaran.

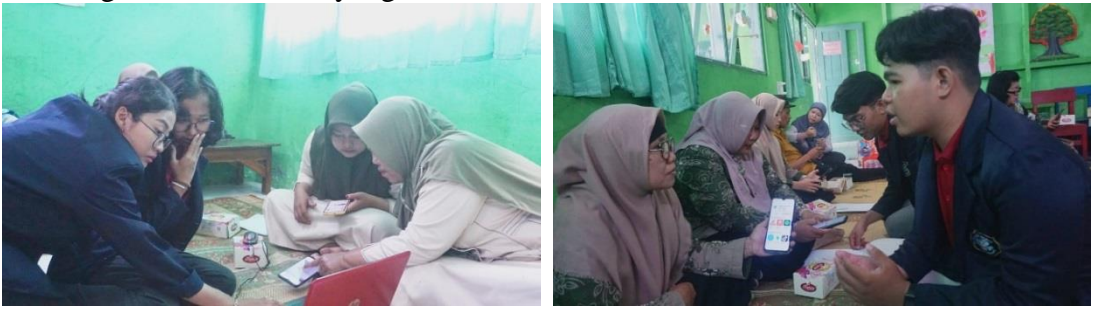

**Gambar 2.** Membuka Aplikasi dan Mengenali Fitur-Fiturnya

Dalam pengenalan fitur-fitur di dalam aplikasi Canva tersebut ditampilkan pias yang memuat petunjuk untuk membuat materi pengajaran. Tampilan pias tersebut sebagai berikut.

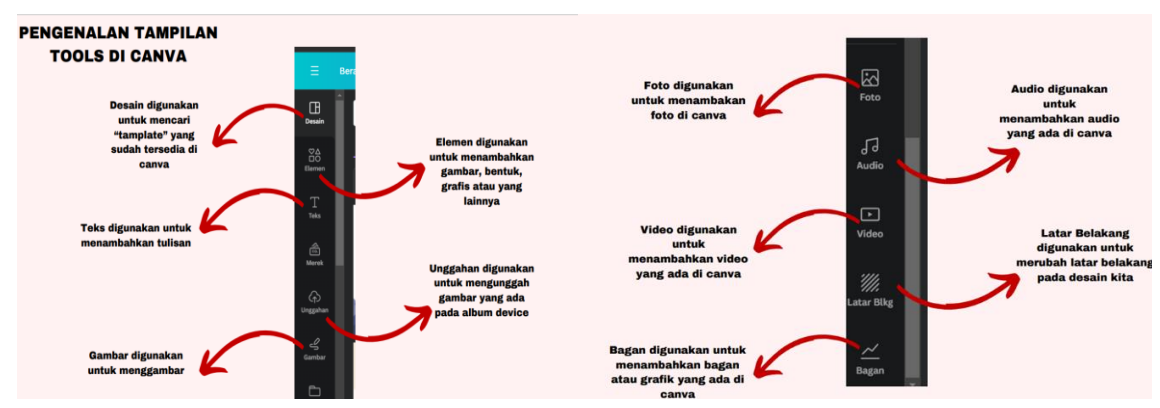

# **Gambar 3.** Fitur-fitur Canva

Fitur itu penting ditampilkan agar peserta mudah memilih tampilan yang akan digunakan. Gambar 2 menunjukkan fitur pemilihan saat akan membuat karya. Dari Gambar 2 tersebut dapat dilihat terdapat berbagai fitur yang perlu dipahami fungsinya oleh para peserta. Pemahaman ini penting dengan mengingat bahwa setiap bagian tersebut memuat bermacam bagian lain yang digunakan untuk membuat karya. Di samping fitur di atas, terdapat pula fitur lain yang digunakan untuk memilih tulisan, mengedit tulisan, gambar, maupun mengunggah dan mengunduh.

Di bagian awal sudah disampaikan bahwa dalam pelatihan tersebut peserta mendengarkan presentasi sambil membuat karya. Pembuatan karya

disesuaikan dengan imajinasi dan kebutuhan masing-masing sekolah. Karena berdasarkan kebutuhan, dengan demikian, tidak hasil karya para peserta tersebut tidak ada yang sama meskipun mereka membuat karya dengan menggunakan *template* yang tersedia. Kebebasan memilih tema ini memungkinkan pengembangan imajinasi untuk dituangkan di dalam karya masingmasing.

Dalam pelatihan ini, mahasiswa mendampingi para peserta dalam pelaksanaan tugas pembuatan karya menggunakan Canva. Pendampingan ini diperlukan, mengingat dalam pembuatan tugas ini ada fitur-fitur yang harus dihapalkan. Pengerjaan tugas juga harus melewati langkah-langkah, meskipun tidak rumit, namun perlu dipahami. Adapun langkah-langkah yang dilaksanakan oleh para peserta adalah sebagai berikut.

- 1. buka aplikasi Play Store
- 2. ketik  $\rightarrow$  "Canva"
- 3. instal Canva
- 4. login Canva dengan akun Google
- 5. klik  $\rightarrow$  "buat desain" atau tanda "+"
- 6. tentukan ukuran kertas untuk desain di bagian tampilan
- 7. klik  $\rightarrow$  "latar belakang" untuk mengubah latar belakang desain
- 8. klik  $\rightarrow$  "elemen" untuk mencari gambar yang di inginkan (contoh: awan, pohon, hewan dan lain lain)
- 9. klik  $\rightarrow$  "teks" untuk menambahkan tulisan pada desain
- 10. edit desain sesuai dengan keinginan
- 11. setelah selesai klik  $\rightarrow$  "bagikan"
- 12. klik  $\rightarrow$  "unduh"
- 13. klik  $\rightarrow$  jenis file seperti apa yang ingin diunduh (contoh: PNG, JPG, PDF, PPTX dan lainnya)

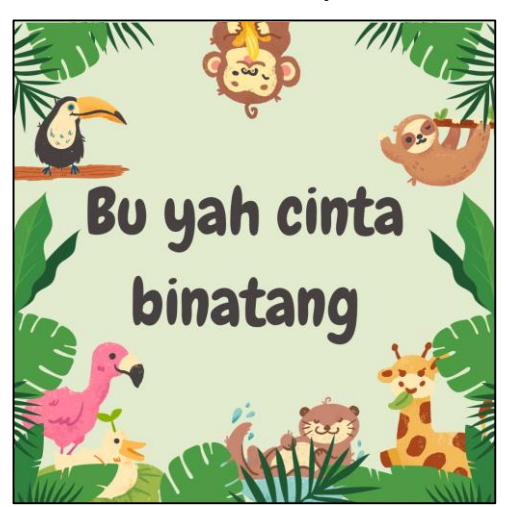

14. hasil unduh tersimpan di "galeri" untuk penggunaan di *handphone* dan tersimpan di "*folder download*" untuk laptop atau *web*.

Langkah-langkah pembuatan desain grafis tersebut dipraktikkan dengan pendampingan. Dengan mendasarkan pada langkah-langkah di atas, para peserta membuat karya desain grafis. Seperti yang telah disampaikan, tema peserta diberi kebebasan untuk memilih tema. Beberapa hasil penugasan para peserta dapat ditampilkan pada makalah ini.

Dari tampilan hasil karya tersebut dapat dikatakan bahwa para peserta sudah dapat menggunakan fitur dalam aplikasi Canva untuk membuat desain. Adanya tulisan, foto, gambar, dan elemen-elemen lain di dalam desain tersebut merupakan wujud keterpahaman terhadap aplikasi itu. Bahkan, dalam pelatihan tersebut terdapat satu peserta yang membuat desain dengan gerak. Penataan gambar/foto serta pemilihan huruf merupakan kreasi dari masing-masing peserta. Berikut adalah contoh desain yang dibuat oleh peserta.

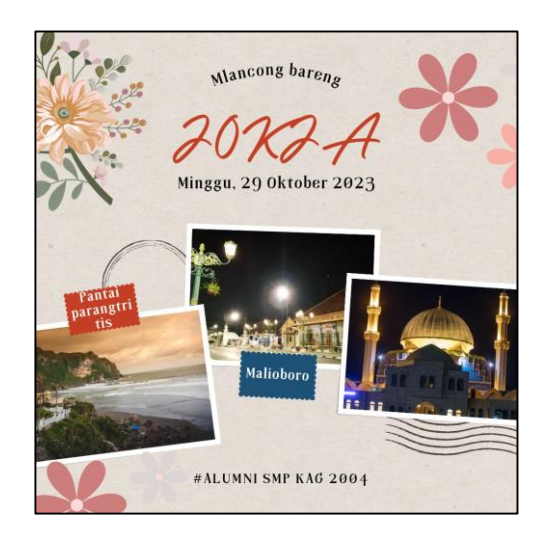

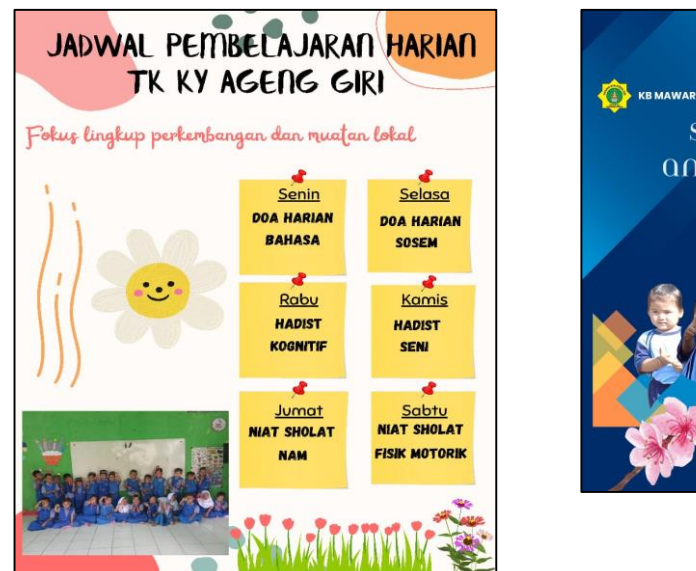

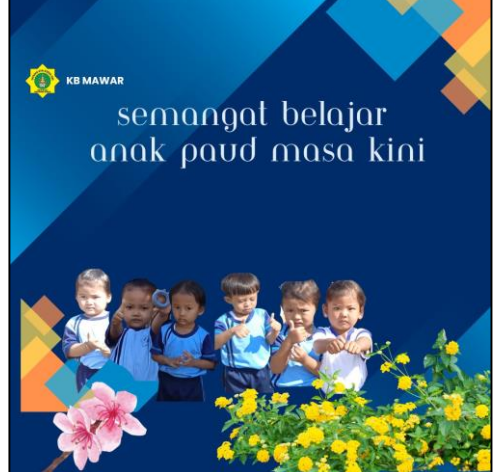

**Gambar 4.** Hasil Karya Peserta

### **PENUTUP**

# **Simpulan**

Pelatihan ini tampaknya diperlukan di sekolah-sekolah agar pembelajaran lebih menarik. Materi pembelajaran tidak saja ditampilkan dengan format PPT yang terdapat di dalam *word*, namun dapat disusun dengan menggunakan aplikasi Canva. Penerapan Canva sebagai media penyusun materi diharapkan dapat dengan mudah diserap guru dengan mengingat bahwa Canva memiliki kemudahan. Misalnya, guru dapat menyusun materi dengan HP. Di dalam aplikasi ini terdapat beraneka ragam desain yang dapat memotivasi guru untuk berkreasi menyusun materi dengan menarik.

Sebenarnya, kemampuan menggunakan Canva, telah dimiliki oleh guru TK Ky Ageng Giri dan seniktarnya. Namun, pada saat pelaksanaan pengabdian, sebagian guru tersebut lupa untuk mengoperasikan kembali. Di samping itu, para guru menggunakan Canva masih untuk keperluan menyusun jadwal atau poster sederahana. Dengan pelatihan ini kemampuan guru bertambah misalnya guru sudah bisa mmbuat hasil

karya yang bergerak. Termasuk peningkatan yang lain adalah penguasaan terhadap banyak fitur yang disediakan.

Namun demikian, ada yang harus diperhatikan dalam penggunaan Canva yaitu ketersediaan paket data. Oleh karena itu, pengguna harus mengecek dulu ketersediaan paket data sebelum menggunakan Canva. Selain itu, perlu diperhatikan pula adanya *template* yang berbayar agar paket tidak segera habis, untuk membayar aplikasi karena menggunakan fasilitas berbayar itu.

# **Ucapan Terima Kasih**

Apresiasi diberikan kepada mahasiswa Jurusan Elektro Politeknik Negeri Semarang yang terlibat dalam penelitian ini, yaitu:

- Habib Nugroho.
- Dinar Irsya Maharani.
- Marvin Putra Wahyu Aldian.
- Aditya Satria Patama.
- Nesti Ramadhani.
- Marshanda Aprilian Nisha.
- Fahreza Aldryan.

Shinta Kurnia Apritasari.

### **DAFTAR PUSTAKA**

- Direktorat. 2022. "*Luncurkan Kurikulum Merdeka, Mendikbudristek: Ini Lebih Fleksibel!"*. Dirrektorat Sekolah Dasar. 2022. [https://ditpsd.kemdikbud.go.id/arti](https://ditpsd.kemdikbud.go.id/artikel/detail/luncurkan-kurikulum-merdeka-mendikbudristek-ini-lebih-fleksibel) [kel/detail/luncurkan-kurikulum](https://ditpsd.kemdikbud.go.id/artikel/detail/luncurkan-kurikulum-merdeka-mendikbudristek-ini-lebih-fleksibel)[merdeka-mendikbudristek-ini](https://ditpsd.kemdikbud.go.id/artikel/detail/luncurkan-kurikulum-merdeka-mendikbudristek-ini-lebih-fleksibel)[lebih-fleksibel](https://ditpsd.kemdikbud.go.id/artikel/detail/luncurkan-kurikulum-merdeka-mendikbudristek-ini-lebih-fleksibel)
- Diskominfo. 2018. "*Manfaat Gadget Bagi Pelajar*." [Https://Diskominfo.Bandungkab.G](https://diskominfo.bandungkab.go.id/Artikel/17956-Manfaat-Gadget-Bagi-Pelajar) [o.Id/Artikel/17956-Manfaat-](https://diskominfo.bandungkab.go.id/Artikel/17956-Manfaat-Gadget-Bagi-Pelajar)[Gadget-Bagi-Pelajar.](https://diskominfo.bandungkab.go.id/Artikel/17956-Manfaat-Gadget-Bagi-Pelajar) June 25, 2018
- Fitriansyah, Fifit. 2016. "*Pemanfaatan Media Pembelajaran (Gadget) Untuk Memotivasi Belajar Siswa SD*." Cakrawala2016 16 (1). [https://ejournal.bsi.ac.id/ejurnal/ind](https://ejournal.bsi.ac.id/ejurnal/index.php/cakrawala/article/view/1279/1051) [ex.php/cakrawala/article/view/127](https://ejournal.bsi.ac.id/ejurnal/index.php/cakrawala/article/view/1279/1051) [9/1051.](https://ejournal.bsi.ac.id/ejurnal/index.php/cakrawala/article/view/1279/1051)
- Hijriyani, Yuli Salirs, and Ria Astuti. 2020. "*Penggunaan Gadget Oleh Anak Usia Dini Pada Era Revolusi Industri 4.0.*" Thufula 8 (1): 15–28. [https://journal.iainkudus.ac.id/inde](https://journal.iainkudus.ac.id/index.php/thufula/article/download/6636/pdf) [x.php/thufula/article/download/663](https://journal.iainkudus.ac.id/index.php/thufula/article/download/6636/pdf)  $6$ /pdf.
- Idhawati, Idhawati, Maisarah Maisarah, Muhammad Muhammad, Meliza Meliza, Armoza Arita, Amiruddin Amiruddin, Teuku Salfiyadi, and Teuku Salfiyadi. 2022. "*Pemanfaatan Canva Sebagai Media Pembelajaran Sains Jenjang SD*." Jurnal Pendidikan Dan Konsseling (JPDK) 4 (4): 745–52. [https://journal.universitaspahlawan.](https://journal.universitaspahlawan.ac.id/index.php/jpdk/article/view/5314/3744) [ac.id/index.php/jpdk/article/view/5](https://journal.universitaspahlawan.ac.id/index.php/jpdk/article/view/5314/3744) [314/3744.](https://journal.universitaspahlawan.ac.id/index.php/jpdk/article/view/5314/3744)
- Magdalena, Ina, Muhammad Iqbal Fauzan, Lisa Damayanti Tantular, and Hanna Azhar Syafitri. 2021. "*Analisis Penggunaan Gadget*

*Pada Pembelajaran Jarak Jauh Siswa Kelas IV SD Negeri 09 Pagi Semanan*." Pandawa : Jurnal Pendidikan Dan Dakwah 3 (1): 46– 57.

[https://www.ejournal.stitpn.ac.id/in](https://www.ejournal.stitpn.ac.id/index.php/pandawa/article/view/992/686) [dex.php/pandawa/article/view/992/](https://www.ejournal.stitpn.ac.id/index.php/pandawa/article/view/992/686) [686.](https://www.ejournal.stitpn.ac.id/index.php/pandawa/article/view/992/686)

- Mahfud, Muhammad Nuhman, and Apriliya Wulansari. 2018. "*Penggunaan Gadget Untuk Menciptakan Pembelajaran Yang Efektif*." In Seminar Nasional Pendidikan III 2018, 58–63. Surakarta: UMS. [https://publikasiilmiah.ums.ac.id/h](https://publikasiilmiah.ums.ac.id/handle/11617/10214) [andle/11617/10214.](https://publikasiilmiah.ums.ac.id/handle/11617/10214)
- Pelangi, Garris. 2020. "*Pemanfaatan Aplikasi Canva Sebagai Media Pembelajaran Bahasa Dan Sastra Indonesia Jenjang SMA/MA*." Jurnal Sasindo 8 (2): 79–96. [http://openjournal.unpam.ac.id/ind](http://openjournal.unpam.ac.id/index.php/Sasindo/article/view/8354/5361) [ex.php/Sasindo/article/view/8354/5](http://openjournal.unpam.ac.id/index.php/Sasindo/article/view/8354/5361) [361.](http://openjournal.unpam.ac.id/index.php/Sasindo/article/view/8354/5361)
- Purba, Yusnita Adelina, and Amin Harahap. 2022. "*Pemanfaatan Aplikasi Canva Sebagai Media Pembelajaran Matematika Di SMPN 1 NA IX-X Aek Kota Batu*." Jurnal Cendekia: Jurnal Pendidikan Matematika 6 (2): 1325–34. [https://j](https://j-cup.org/index.php/cendekia/article/download/1335/624/)[cup.org/index.php/cendekia/article/](https://j-cup.org/index.php/cendekia/article/download/1335/624/) [download/1335/624/.](https://j-cup.org/index.php/cendekia/article/download/1335/624/)
- Rizanta, Gilang Alfinandika, and Meilan Arsanti. 2022. "*Pemanfaatan Aplikasi Canva Sebagai Media Pembelajaran Masa Kini*." In Prosiding Senada (Seminar Nasional Daring), 560–68. Bojonegoro: PBSI IKIP PGRI Bojonegoro. [https://prosiding.ikippgribojonegor](https://prosiding.ikippgribojonegoro.ac.id/index.php/SPBSI/article/view/1381/pdf) [o.ac.id/index.php/SPBSI/article/vie](https://prosiding.ikippgribojonegoro.ac.id/index.php/SPBSI/article/view/1381/pdf) [w/1381/pdf.](https://prosiding.ikippgribojonegoro.ac.id/index.php/SPBSI/article/view/1381/pdf)

Bangun Rekaprima Vol.10/1/April/2024 46

- Rosidah, Ati. 2021. "*Memanfaatkan Canva for Education Untuk Membuata Media Pembelajaran Digital*." BPMP Provinsi DKI Jakarta. 2021. [https://lpmpdki.kemdikbud.go.id/m](https://lpmpdki.kemdikbud.go.id/memanfaatkan-canva-for-education-untuk-membuat-media-pembelajaran-digital) [emanfaatkan-canva-for-education](https://lpmpdki.kemdikbud.go.id/memanfaatkan-canva-for-education-untuk-membuat-media-pembelajaran-digital)[untuk-membuat-media](https://lpmpdki.kemdikbud.go.id/memanfaatkan-canva-for-education-untuk-membuat-media-pembelajaran-digital)[pembelajaran-digital.](https://lpmpdki.kemdikbud.go.id/memanfaatkan-canva-for-education-untuk-membuat-media-pembelajaran-digital)
- Utami, Rika. 2021. "*Pemanfaatan Gadget Dalam Proses Pembelajaran Anak Usia Dini Sebagai Upaya Peranan Teknologi Dalam Pendidikan*." RECEP 2 (2): 79–83. [https://ejournal.upi.edu/index.php/](https://ejournal.upi.edu/index.php/RECEP/article/download/35590/17086)

[RECEP/article/download/35590/17](https://ejournal.upi.edu/index.php/RECEP/article/download/35590/17086) [086.](https://ejournal.upi.edu/index.php/RECEP/article/download/35590/17086)

- Warmansyah, Jhoni, Elis Komalasari, Restu Yuningsih, Melianan Sari, Widia Rahmadani, Hafifa Putri, Mulia Rahman Data, and Elsa Putri Yanti. 2022. "*Pelatihan Canva for Education Untuk Guru PAUD Se-Kabupaten Tanah Datar*." Junal Pengabdian Kepada Masyarakat ABDI PAUD 3 (2): 34–44. [https://ejournal.unib.ac.id/abdipaud](https://ejournal.unib.ac.id/abdipaud/article/view/25595/11374) [/article/view/25595/11374.](https://ejournal.unib.ac.id/abdipaud/article/view/25595/11374)
- Wikipedia. n.d. "*Canva*." <https://id.wikipedia.org/wiki/Canva>

.

.